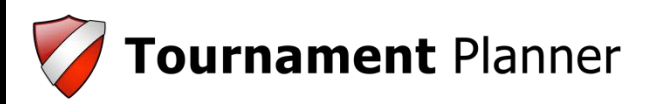

**Version Update Log**

## **2018.1**

**Released 9th January 2018**

The following changes have been made to TTP in this release:

• You can automatically publish results. This keeps your tournament up-to-date online. You can enable this option (Auto Upload Results) on the publish screen. Only match results are automatically uploaded, if you want to publish a new schedule you still need to do this yourself.

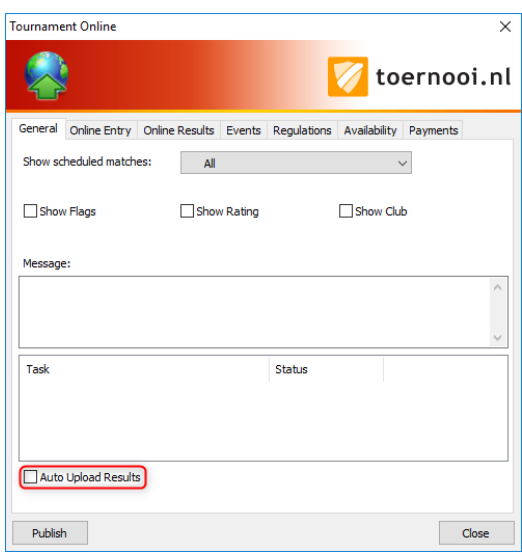

The matches screen has been updated. The text is no longer coloured, which is easier to read. Instead coloured status icons have been added to indicate the status of each player.

 $Red = not warned$  $Blue = warned$  $\blacksquare$  Green = checked in  $\blacksquare$  Yellow = on court Red underline = not paid

• You can track if a player checks in for the first time so you can hand out a welcome gift. This options can be switched on in Tournament Properties > Draws tab. You will see a '1' in the status icon of the matches screen for any player that checks in for the first time. You can check this in the Match Properties > Check In tab (First check-in).

David Bakker 1 + Dik van de Velden 1 | Rogier Derksen + 1 Michel de Vries Diederik van der Voort 1 Ruud Kamps

• Advanced re-scheduling. Sometimes you want to move a match to a timeslot where you have no more courts available. Now it is possible to see if some matches in that timeslot can be swapped with the current match, or moved to another timeslot so you can still schedule the current match at the desired timeslot. In a cell where you see a number (1 in this example) there is a match available to swap with.

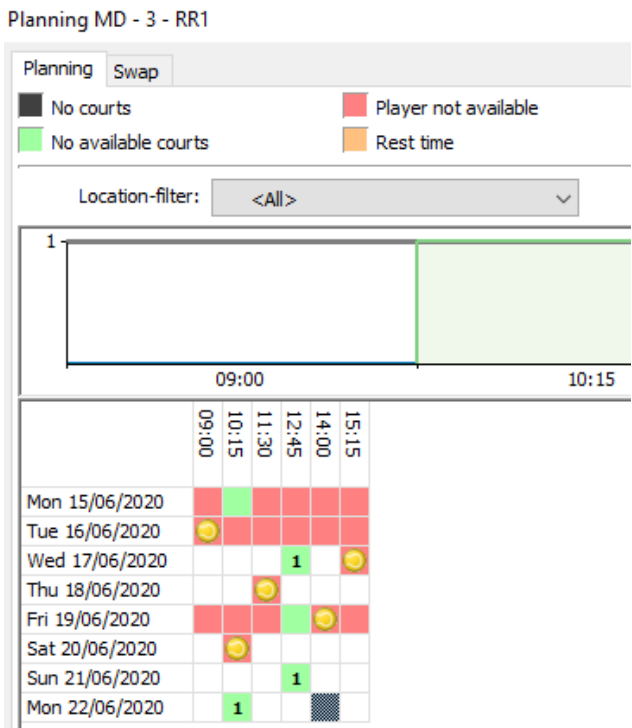

You can double-click the cell which will bring you on the secondary screen. There you can see the details of the available swap-options.

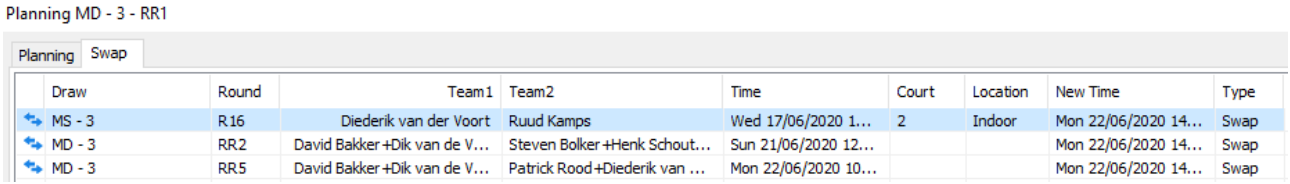

Select the desired match and click the Switch-button. You will see a confirmation of the 2 actions to be performed at the same time. Below you see an example where 2 matches are swapped.

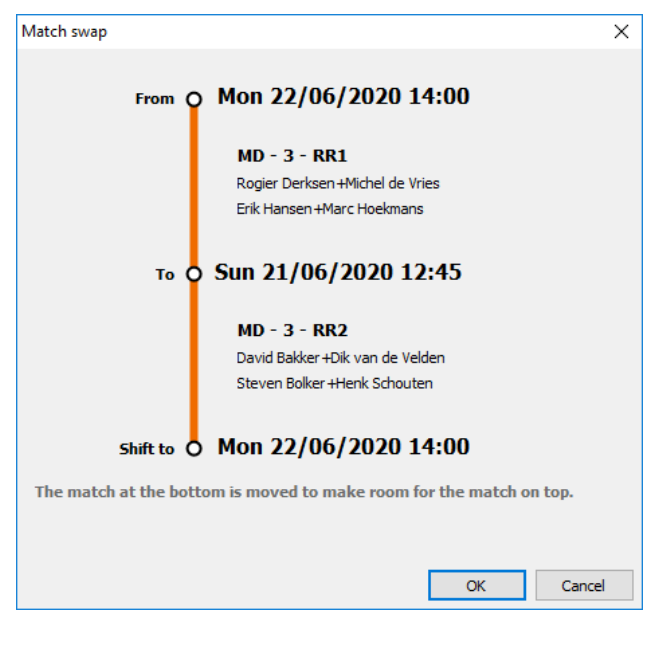

• There is a new menu option: Draw- Exclude Entries. This screen will help you to exclude entries based on the number of events for each player, availability and level. On the right you can see a summary of all events.

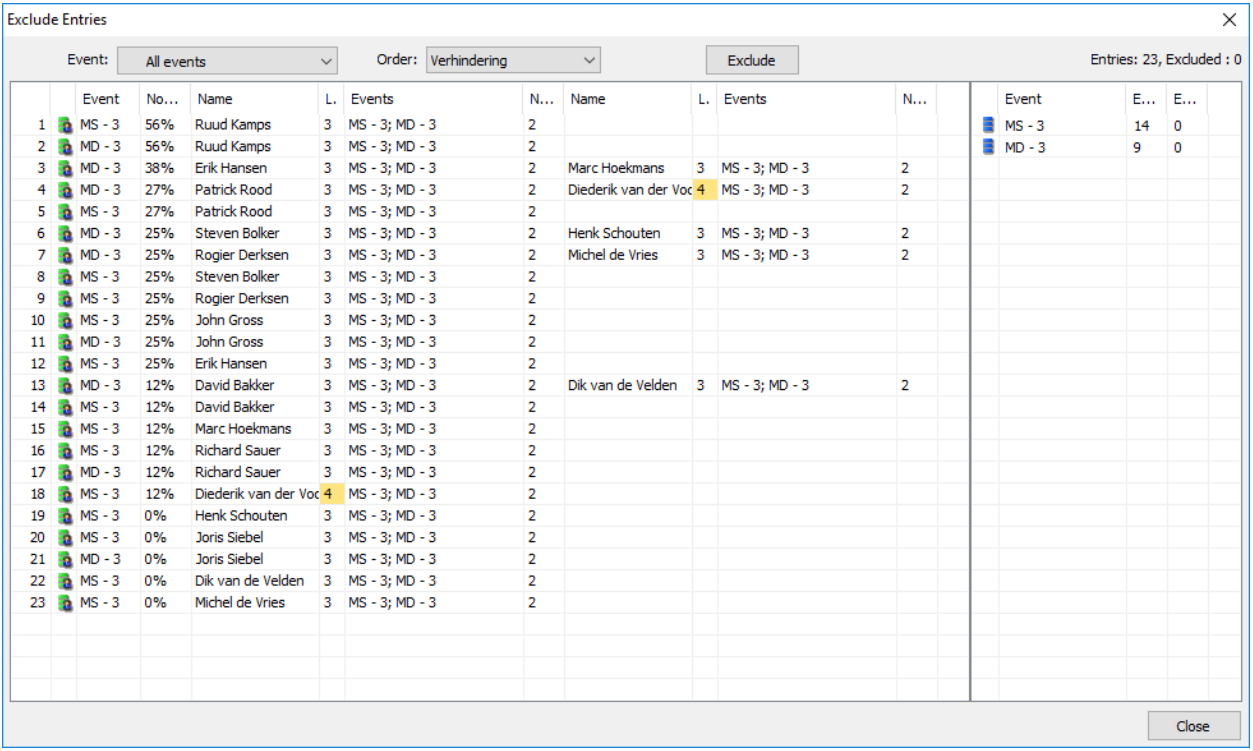

- You can immediately warn the players for their next match. You can switch this option in Tournament Properties > Draws tab (Check next match warned). If you enter a score, and the following match is scheduled already, you can immediately record this.
- When scheduling multiple playoff draws there could be a situation where some player where blocked incorrectly. This issue has been resolved.
- A new report has been added: Draws Round Robin Groups. This report gives you a compact list of all groups and the players.

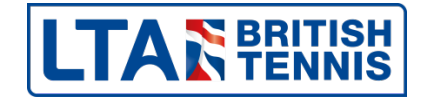